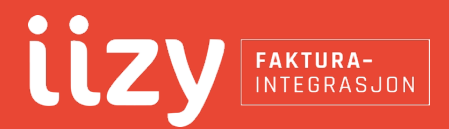

# **Dokumentasjon Fakturaintegrasjon**

Versjon 1.5 Skrevet av Georg Kverneland iizy AS E-post: post@iizy.no Telefon: +47 51 20 58 00

## **Introduksjon**

Faktum Invoicing Collection System, eller bare iizy, er en løsning som sørger for automatisk overføring av fakturajournaler fra diverse faktura- og regnskapssystemer til firmaer som driver med fakturaoppfølging eller factoring.

### **Hvordan fungerer dette?**

For å få tak i nødvendig informasjon om alle løpende fakturaer, installeres en Windowstjeneste på serveren eller datamaskinen hvor regnskapssystemet til kunden er installert. Denne tjenesten holder kontakt med vår server over en kryptert forbindelse og sender over fakturaer på fastsatte tidspunkt.

Konfigurasjon for uthenting av fakturaer ligger på ICS-serveren som drives av iizy. Når det skal leses ut nye fakturaer, sender serveren en kommando til klienten som sier noe slik som «Les ut fakturaer med nummer XXX og oppover fra database YYY på server ZZZ med brukernavn og passord XYZ». Det kan også kjøres kommandoer som «Les ut åpne poster fra [database-info]».

#### **Sikkerhet**

I de fleste tilfeller vil Faktum ICS lese direkte fra SQL-databasen til økonomisystemet. Det vil si at brukeren som tjenesten kjører som må ha rettigheter til å **lese** fra denne databasen, eller at det må opprettes en egen SQL-bruker som vi kan benytte. I større miljøer anbefaler vi at tjenesten kjører som en AD-bruker og at det gis leserettigheter til nødvendig database for denne brukeren.

I tilfeller hvor Faktum ICS installeres direkte på databaseserveren vil det ofte ikke være behov for å gi ekstra rettigheter eller endre på brukernavn.

# **Automatisk oppgradering**

Som standard kjører tjenesten som LocalSystem. Da har iizy mulighet til å sende ut automatiske oppgraderinger. Dersom det er ønskelig å øke sikkerheten og sperre for denne muligheten, kan tjenesten settes opp til å kjøre som en Windows-bruker som ikke har noen lokale rettigheter.

#### **Installasjon**

Det er viktig at programmet installeres på riktig datamaskin. Dersom økonomisystemet kjører på en server, er det normalt på denne serveren Faktum ICS skal kjøre. Består miljøet av flere maskiner, anbefaler vi å bruke en applikasjonsserver eller alternativt databaseserveren. Dersom økonomiprogrammet kun er installert på en enkeltstående maskin, må Faktum ICS installeres på denne. iizy kan for øvrig gjerne bistå i valget av hvilken maskin programmet bør installeres på.

1. Last ned og installer siste versjon av programmet fra <https://ics.faktumsoftware.com/Download/Faktum.Ics.Client.Setup.nb-NO.msi> på riktig datamaskin. Etter installasjon vil en dialog som spør etter brukernavn, passord og beskrivelse åpnes.

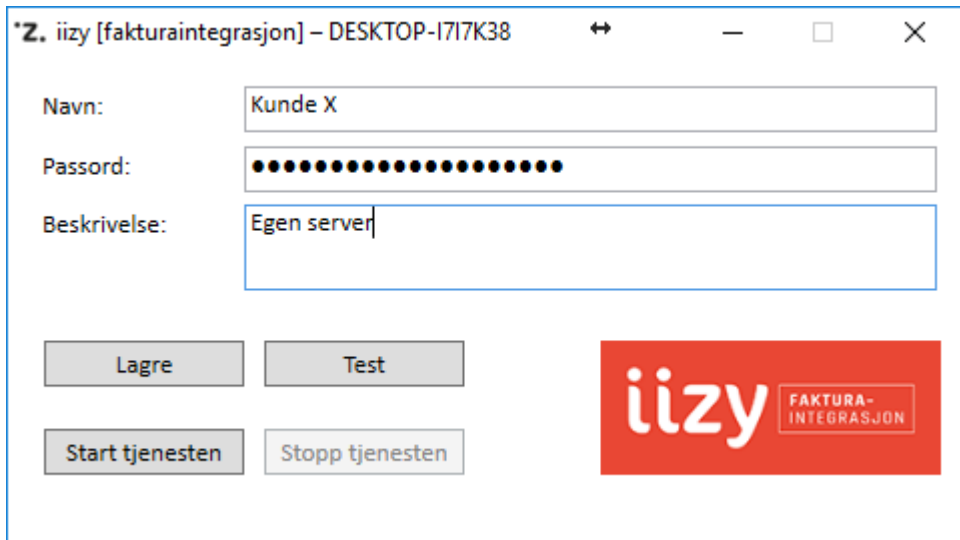

2. Legg inn brukernavn og passord mottatt av iizy. I feltet «Description» er det fint om det legges inn en kort beskrivelse av hvor programmet er installert. Kan f. eks. være «Egen datamaskin», «Egen server», «Server hostet hos [firma]» etc.

Etter at alle feltene er fylt ut, bør det testes at forbindelsen fungerer. Deretter må konfigurasjonen lagres (NB: Det er for tiden ingen advarsel dersom du glemmer å lagre!).

3. Dersom tjenesten skal kjøres som en annen bruker enn LocalSystem (se kapittelet Sikkerhet), må det endres før tjenesten startes. Åpne Administrative verktøy -> Tjenester og finn frem til Faktum ICS. Under egenskaper på denne kan du angi hvilken bruker den skal kjøre som:

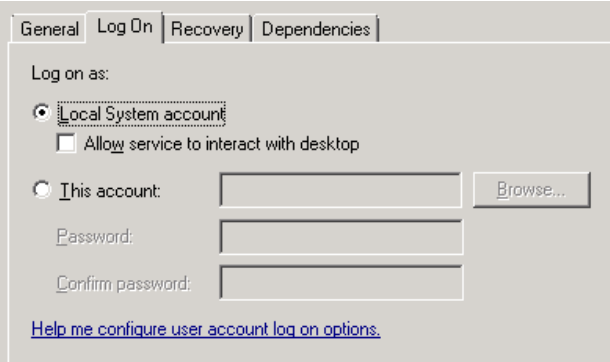

4. Nå kan tjenesten startes og konfigurasjonsprogrammet kan lukkes. Installasjonen er ferdig.